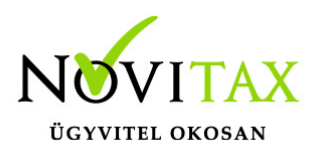

## **Műveletek végrehajtása a háttérben**

Néhány feladatot (pl.: számlák letöltése a NAV online számla rendszeréből, adószámlák letöltése…) a Novitax programok képesek elvégezni automatikusan, a háttérben, a felhasználó beavatkozása nélkül, ehhez Önnek mindössze kezdeményeznie kell az egyes műveletek végrehajtását a háttérben, a következőképpen:

A háttérfolyamatokat végrehajtó program elindítása

A főmenü "Beállítások" > "Kezelés / beállítások" > "Háttérfolyamatok" oldalon kattintson az "Háttérfolyamatok végrehajtásának engedélyezése" gombra.

√ Háttérfolyamatok végrehajtásának engedélyezése

A művelethez rendszergazdai jogosultság szükséges, amelyre a program rákérdez az alábbi formában:

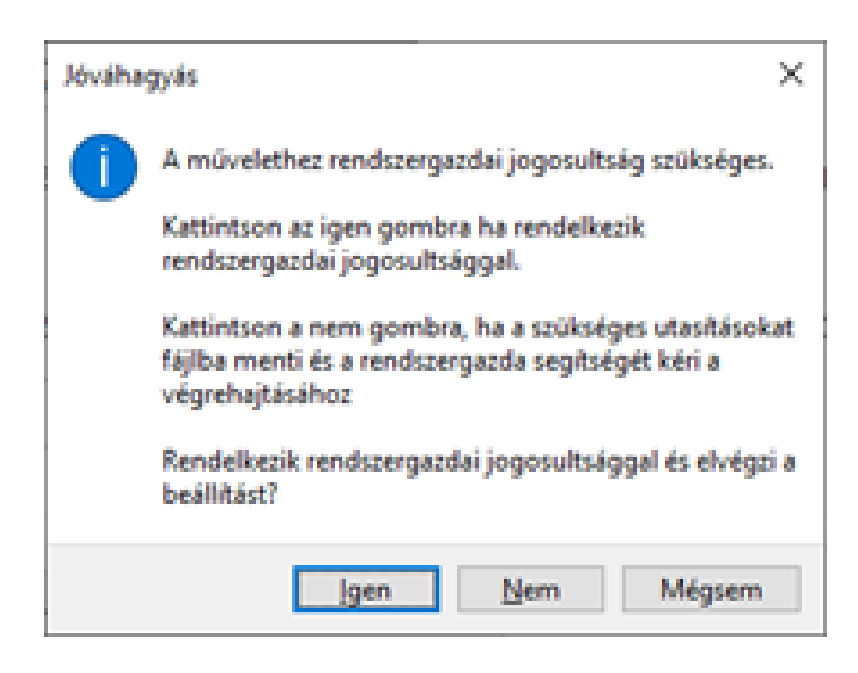

Azt, hogy az ütemezett végrehajtás indítása sikeres volt-e, bármikor leellenőrizheti a Háttérfolyamatok oldalon a "További műveletek/A háttérfolyamatok ütemezett

## [www.novitax.hu](http://www.novitax.hu)

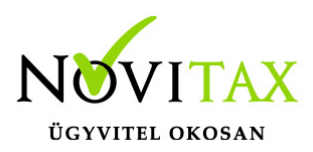

## **Műveletek végrehajtása a háttérben**

végrehajtása/Ütemezés állapotának lekérdezése" gombra kattintva.

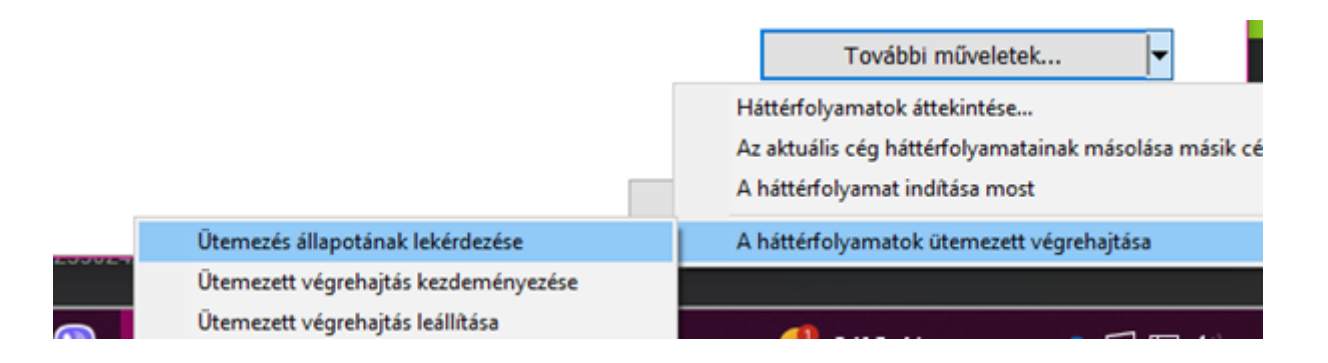

Ezután a program indítását a Windows feladatütemező szolgáltatása végzi el, óránként egyszer, csak abban az esetben, ha a jelenlegi felhasználó be van jelentkezve a Windowsba. Ugyanitt az ütemezést kezdeményezheti és le is állíthatja a felhasználó manuálisan, ha rendelkezik rendszergazdai jogosultsággal.

A háttérfolyamatok végrehajtásának kezdeményezése

A háttérben futó program több műveletet is képes automatikusan elvégezni, az egyes műveleteket a főmenü "Beállítások" > "Kezelés / beállítások" > "Háttérfolyamatok" beállításon belül találja:

& Opten ↓ ® Háttérfolyamatok **SZ NAVOSA, NAVOPG letöltése** ⊠ Adószámla letöltés -⊠ Telephelyi Iptax számlák feltöltése & Ügyfélkapu

## [www.novitax.hu](http://www.novitax.hu)